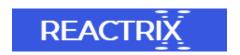

## Tutorial to Fix Corrupt RAR File on Windows System

RAR is a compressed file format developed by WinRAR Archive tool. RAR file may include text, audio, video, document file and multimedia file. But sometimes due to few reasons RAR file may get corrupt and user is unable to access data. In such severe condition, user is looking for reliable tool to repair RAR file without any issue. Please suggest any software to fix damaged and corrupted compressed file.

Remo Repair RAR software can easily fix corrupt RAR file in few simple steps. This software is compatible with different versions of Windows operating system. You are capable in repairing RAR file from various data storage devices such as hard drive, external hard drive, USB drive, memory card and many more. This software is free from virus and malware program so it is safe to use on any system. It also allows user fix password protected RAR files with few mouse clicks.

## Reasons for corruption of RAR files

- Use of unreliable software
- Virus and malware programs
- Incomplete download of RAR file
- File system corruption due to virus infection
- Under such condition, you need to use Remo Repair RAR software to perform RAR file repair easily. This software is compatible with all the versions of Windows operating system.

## Features of Remo Repair RAR Software

- This software can be easily installed and launched to fix corrupt or damaged RAR archives.
- The application consists of advanced algorithm so that it scans entire drive and repair inaccessible RAR files.
- It is compatible with Windows XP, Windows Vista, Windows 2000, Windows 7, Windows 8 and Windows 10.
- You capable in repairing large RAR files that are password protected using Remo Repair RAR tool.
- Using this software, you are able to restore fixed RAR archive files on desired location of drive.
- Simple steps to fix damaged and corrupted RAR files

Step I: Download this software on your PC or laptop. Then launch the application to perform data from RAR archive files in few steps.

Step II: Browse for compressed RAR file from drive. Then press Repair button to proceed the process of repairing RAR files.

Step III: With the completion of scan process, you have list of repaired RAR files on screen. You are able to Preview repaired files with this software.

Step IV: Once you are satisfied with the working of this tool then purchase this tool and save repaired RAR file on desired file on drive.

## Precautions to avoid above mentioned reasons

- Always upgrade this tool to minimize the chances for corruption of RAR file.
- Back up important RAR file in order to replace corrupt file with the new ones.
- Use reliable software to unzip compressed file so as to remove the chances of corruption